# Confluence 8.4 릴리즈 노트

이 문서는 2023년 7월 6일 출시된 Confluence 8.4 릴리즈 노트를 공유하기 위해 작성 되었습니다.

#### **Highlights**

- [표 내용의 완벽한 정렬](#page-0-0)
- [사용자 정의 이모지 추가](#page-0-1) [업로드된 이모지 관리](#page-1-0)
- [공간\(Space\) 재색인으로 더 스마트하게 작업을 수행하고 시간을 절약하세요.](#page-1-1)
- [더 쉬운 사용자 관리를 위한 새로운 REST APIs](#page-3-0)
- [공간 복사하기 개선](#page-3-1)

#### <span id="page-0-0"></span>표 내용의 완벽한 정렬

모든 유형의 콘텐츠를 표 셀의 위쪽, 중간, 아래쪽 정렬하여 표에 시각적 조화를 가져오세요. 정렬하려는 표의 내용을 선택한 다음 표 도구 모음에서 원하는 정렬 방식을 선택하면 됩니다.

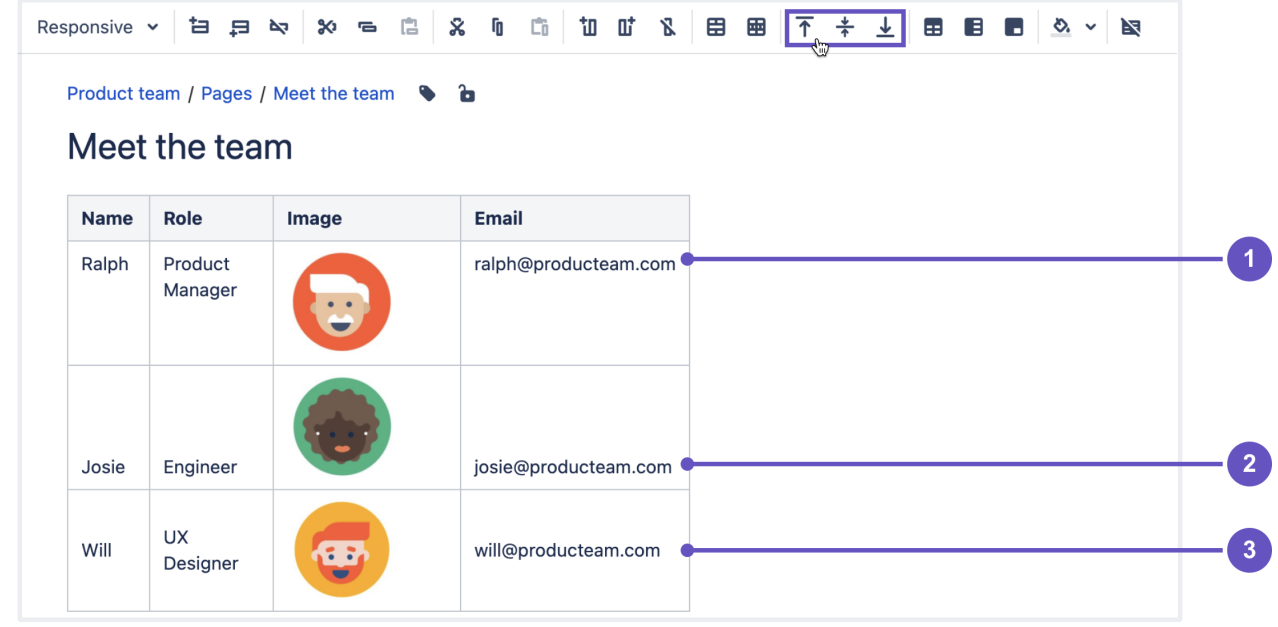

- 1. 위쪽 정렬
- 2. 3. 아래쪽 정렬 중간 정렬

## <span id="page-0-1"></span>사용자 정의 이모지 추가

이제는 사용자 정의 이모지를 컨플런스에 추가하여 팀의 콘텐츠를 더욱 흥미를 불어일으키며, 일관성 있게 만들고, 블로그와 댓글을 맞춤화할 수 있습니다.

- 이모지로 로고를 추가 내부 댓글 또는 외부에서 사용
- 문서에 UI 구성요소와 아이콘을 이모지로 추가하여 사용
- 댓글에서 반응으로 사용할 수 있는 GIF를 이모지로 추가
- 번호 또는 알파벳 이미지를 이모지로 추가하고, 프로젝트 계획 및 보고서, 요약 등을 서식 지정하는데 사용

[이모지 추가 방법을](https://confluence.atlassian.com/doc/symbols-emojis-and-special-characters-136870.html) 확인하세요.

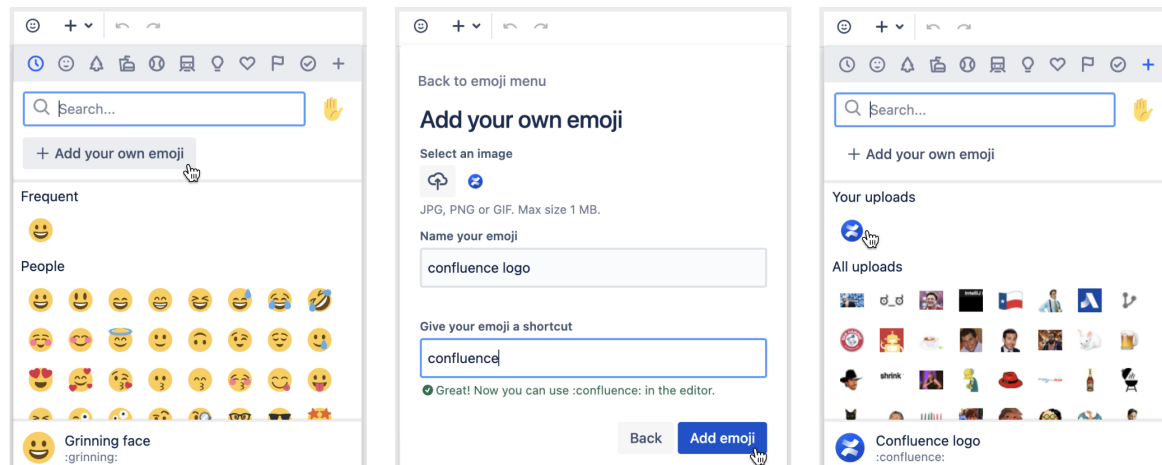

스크린샷: 편집기에서 이모지 메뉴를 사용하여 Confluence에 이모지를 추가하는 방법

### <span id="page-1-0"></span>업로드된 이모지 관리

시스템 관리자는 사용자 정의 이모지에 대하여 관리할 수 있습니다. 사용자 인스턴스 전체에서 사용자 정의 이모지를 볼 수 있고 삭제할 수 있으며, 이모지 업로드 기능을 비활성화할 수 있습니다.

이 기능을 비활성화하더라도 시스템 관리자는 여전히 사용자 정의 이모지를 업로드할 수 있습니다.

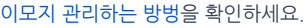

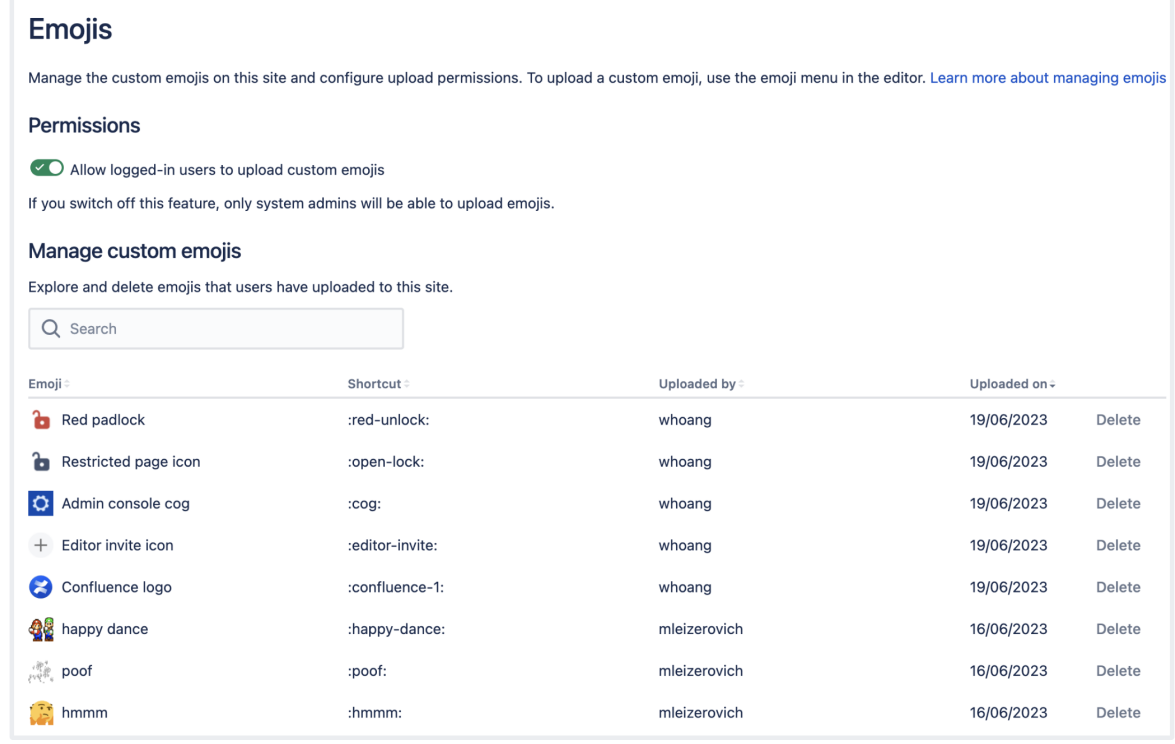

스크린샷: Confluence 관리 콘솔에서의 이모지 관리에 대한 사용자 인터페이스

<span id="page-1-1"></span>공간(Space) 재색인으로 더 스마트하게 작업을 수행하고 시간을 절약하세요.

공간 재색인을 통해 신중하고 목표에 맞는 접근 방식을 채택하세요. 이전에는 콘텐츠 부재 또는 검색 관련 문제가 신고될 때마다 관리자는 전체 사이트 재색인만 실행할 수 있었습니다.

이제 공간 재색인을 통해 필요한 공간을 쉽게 재색인할 수 있으므로, 시간을 절약하고 팀의 검색에 대한 방해를 최소화할 수 있습니다. [공간 재색인 방법을](https://confluence.atlassian.com/doc/content-index-administration-148844.html) 확인하세요.

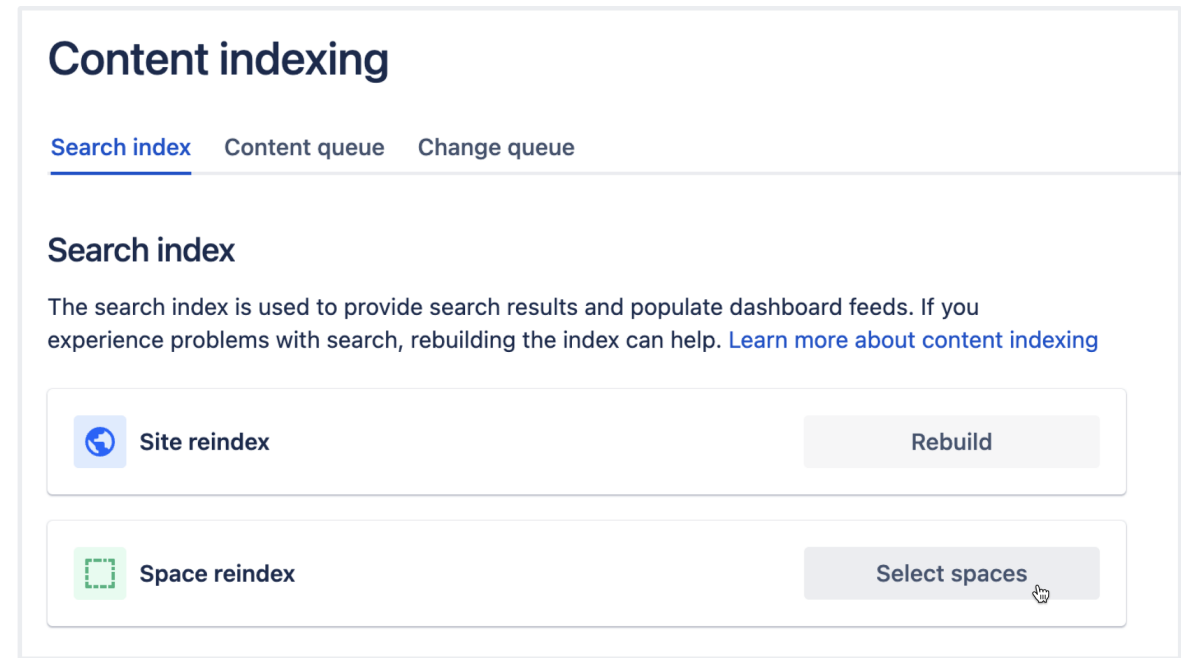

스크린샷: 콘텐츠 색인에 대한 새로운 사용자 인터페이스

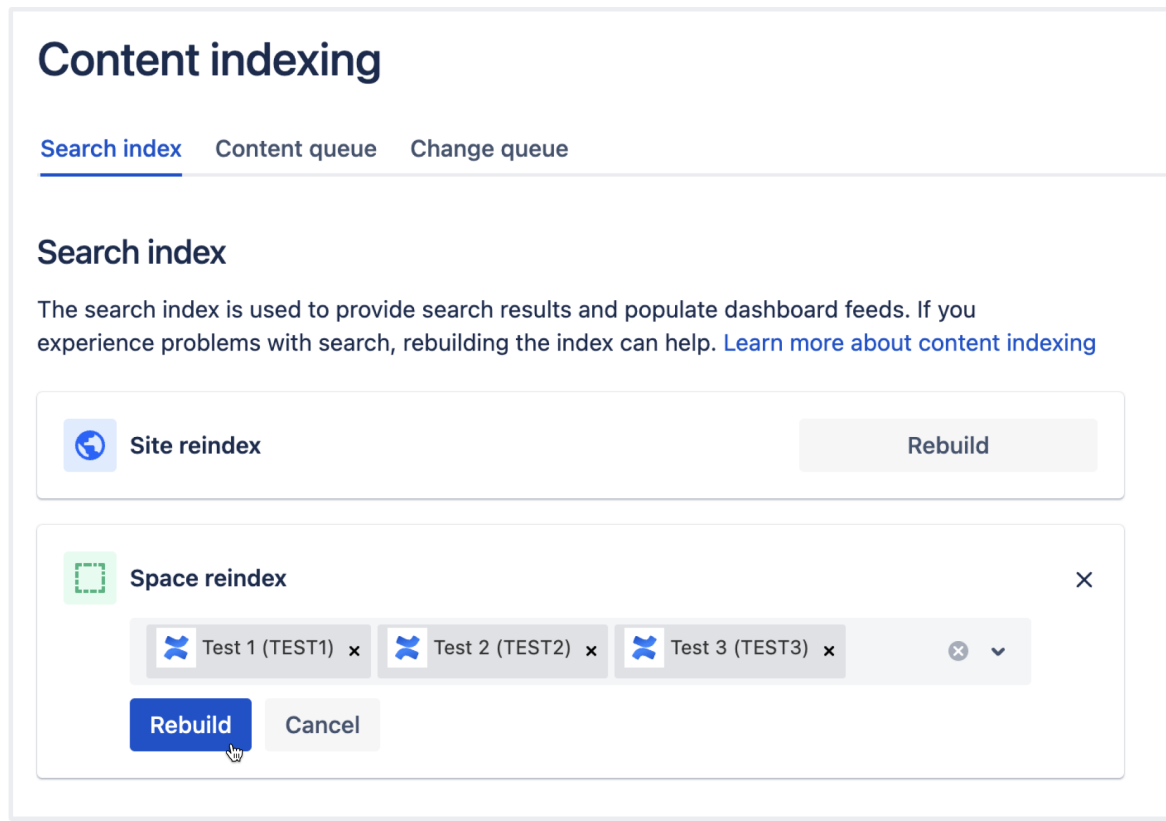

스크린샷: 재색인을 위한 여러개의 공간을 선택

#### <span id="page-3-0"></span>더 쉬운 사용자 관리를 위한 새로운 REST APIs

더 많은 REST API에 액세스하여 입사, 퇴사, 보안 그룹 동기화와 같은 엔터프라이즈 사용자 관리 작업을 자동화, 스크립팅 및 확장할 수 있습니다. 이를 통해 엔터프라이즈 사용자 관리 작업을 더욱 효율적으로 수행할 수 있습니다.

- 사용자의 비밀번호 변경
- 자신의 비밀번호 변경
- 비밀번호 부여한 새로운 사용자 추가 모든 사용자 검색(비활성 사용자 포함)
- 

[사용자 관리 REST APIs에 대한 목록을](https://docs.atlassian.com/ConfluenceServer/rest/latest/) 확인하세요.

#### <span id="page-3-1"></span>공간 복사하기 개선

여러 가지 개선 및 버그 수정으로 공간 복사 기능을 향상시켜 기존 공간에서 새 공간으로 더 많은 설정을 포함하도록 했습니다.

이제 다음 사항이 기본적으로 복사에 포함됩니다:

- 공간 헤더, 사이드바, 바닥글 및 PDF 스타일시트
- 페이지 및 블로그 게시물의 첨부 파일에 고정된 댓글

선택적으로 페이지, 블로그 게시물 및 원본 공간의 지켜보기 하는 사람을 복사할 수도 있습니다.

Confluence 8.4에는 옮기기 수정 및 페이지를 벗어나더라도 진행 중인 페이지를 포함한 공간 복사에 대한 유용성 향상 기능을 포함합니다.

[공간 복사하는 방법을](https://confluence.atlassian.com/doc/copy-a-space-1236929752.html) 확인하세요.